# **Aktivieren Sie VPN-Passthrough auf den VPN-Routern RV016, RV042, RV042G und RV082.**

## **Ziel**

VPN-Passthrough ist eine Funktion, mit der VPN-Datenverkehr, der von VPN-Clients generiert wird, die mit diesem Router verbunden sind, durch den Router geleitet werden kann. Im Allgemeinen unterstützt jeder Router Network Address Translation (NAT), um IP-Adressen zu sparen, wenn Sie mehrere Clients mit derselben Internetverbindung unterstützen möchten. Über den VPN-Passthrough-Modus kann das VPN in das Internet übertragen werden, das von einem VPN-Client initiiert und dann an das Remote-VPN-Gateway gesendet wird. Diese Funktion wird in der Regel bei Heim-Routern verwendet, die NAT unterstützen.

In diesem Artikel wird erläutert, wie der VPN-Passthrough auf den VPN-Routern RV016, RV042, RV042G und RV082 aktiviert wird.

### **Unterstützte Geräte**

RV016  $\hat{a} \in \mathcal{C}$ RV042  $a$ f» RV042G RV082

### **Software-Version**

 $\tilde{a}f$   $\times$  v4.2.2.08

### **VPN-Passthrough aktivieren**

Schritt 1: Melden Sie sich beim Router-Konfigurationsprogramm an, und wählen Sie **VPN > VPN Passthrough aus**. Die Seite *VPN Passthrough* wird geöffnet:

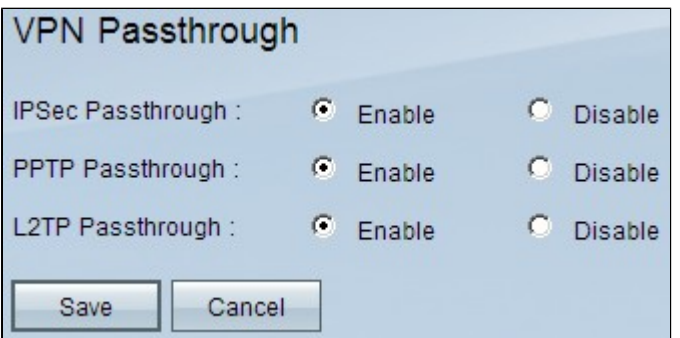

Schritt 2: (Optional) Um IPSec-Tunnel das Passieren des Routers zu ermöglichen, klicken Sie im Feld "*IPSec-Passthrough" auf* das Optionsfeld **Enable**. Diese Option sollte aktiviert werden, wenn auf den Routern der Serie RV0xx ein IPSec-VPN-Tunnel verwendet wird oder wenn die Router der Serie RV0xx zwischen zwei Endpunkten eines IPSec-VPN-Tunnels liegen. IPSec verwendet gekapselte Sicherheits-Nutzlast und Authentifizierungs-Header, um die Datenübertragung zu sichern.

Schritt 3: (Optional) Um das Point-to-Point Tunneling Protocol über den Router passieren zu lassen,

klicken Sie im Feld *PPTP-Passthrough* auf das Optionsfeld **Enable (Aktivieren**). Diese Option sollte aktiviert werden, wenn sich der Router der Serie RV0xx zwischen zwei Endpunkten eines PPTP VPN-Tunnels befindet. PPTP wird verwendet, um die zuverlässige und sichere Übertragung von Datenverkehr von einem VPN-Knoten an einen anderen sicherzustellen, da es sowohl die Verschlüsselung als auch die Komprimierung von Datenpaketen unterstützt.

Schritt 4: (Optional) Um das Layer 2 Tunneling Protocol über den Router passieren zu lassen, klicken Sie im Feld *L2TP-Passthrough* auf das Optionsfeld **Enable (Aktivieren**). Diese Option sollte aktiviert werden, wenn sich der Router der Serie RV0xx zwischen zwei Endpunkten eines L2TP-VPN-Tunnels befindet. L2TP ist sicherer als PPTP, benötigt aber mehr Zeit für die Verarbeitung, da es mehr Verschlüsselungsoverhead aufweist.

Schritt 5: Klicken Sie auf **Speichern**. Die VPN-Passthrough-Konfiguration wird gespeichert.

#### Informationen zu dieser Übersetzung

Cisco hat dieses Dokument maschinell übersetzen und von einem menschlichen Übersetzer editieren und korrigieren lassen, um unseren Benutzern auf der ganzen Welt Support-Inhalte in ihrer eigenen Sprache zu bieten. Bitte beachten Sie, dass selbst die beste maschinelle Übersetzung nicht so genau ist wie eine von einem professionellen Übersetzer angefertigte. Cisco Systems, Inc. übernimmt keine Haftung für die Richtigkeit dieser Übersetzungen und empfiehlt, immer das englische Originaldokument (siehe bereitgestellter Link) heranzuziehen.